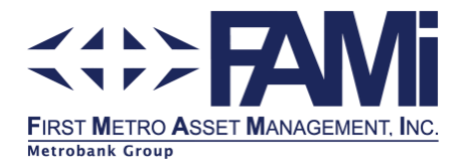

## **PORTAL REGISTRATION FOR INSTITUTION**

The following sections provide a step-by-step guide on how to register in our portal to view your statement of account (SOA) at your convenience.

## *Registration and Enrollment for FAMI Portal Access (first-time users)*

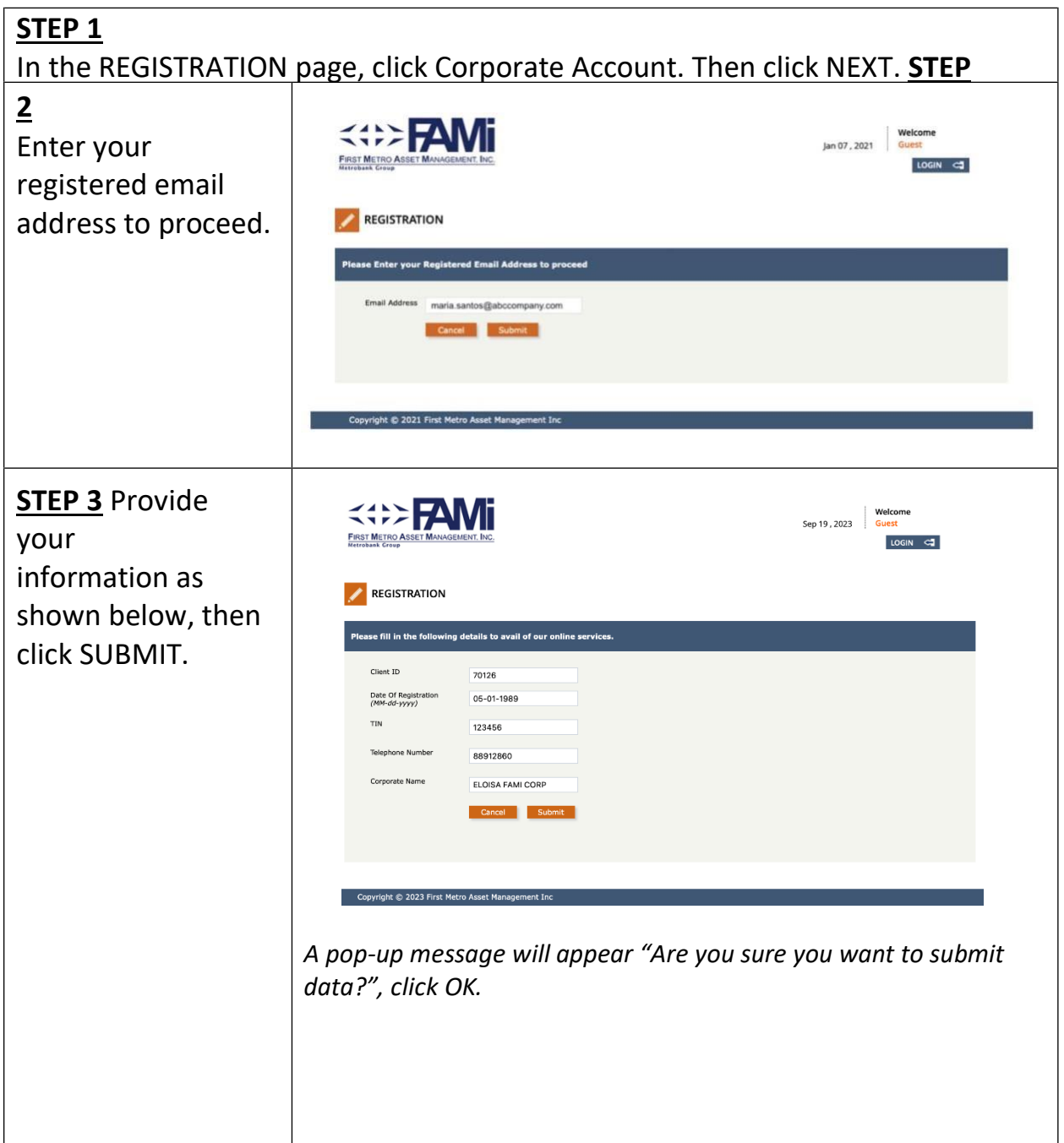

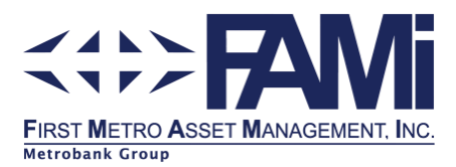

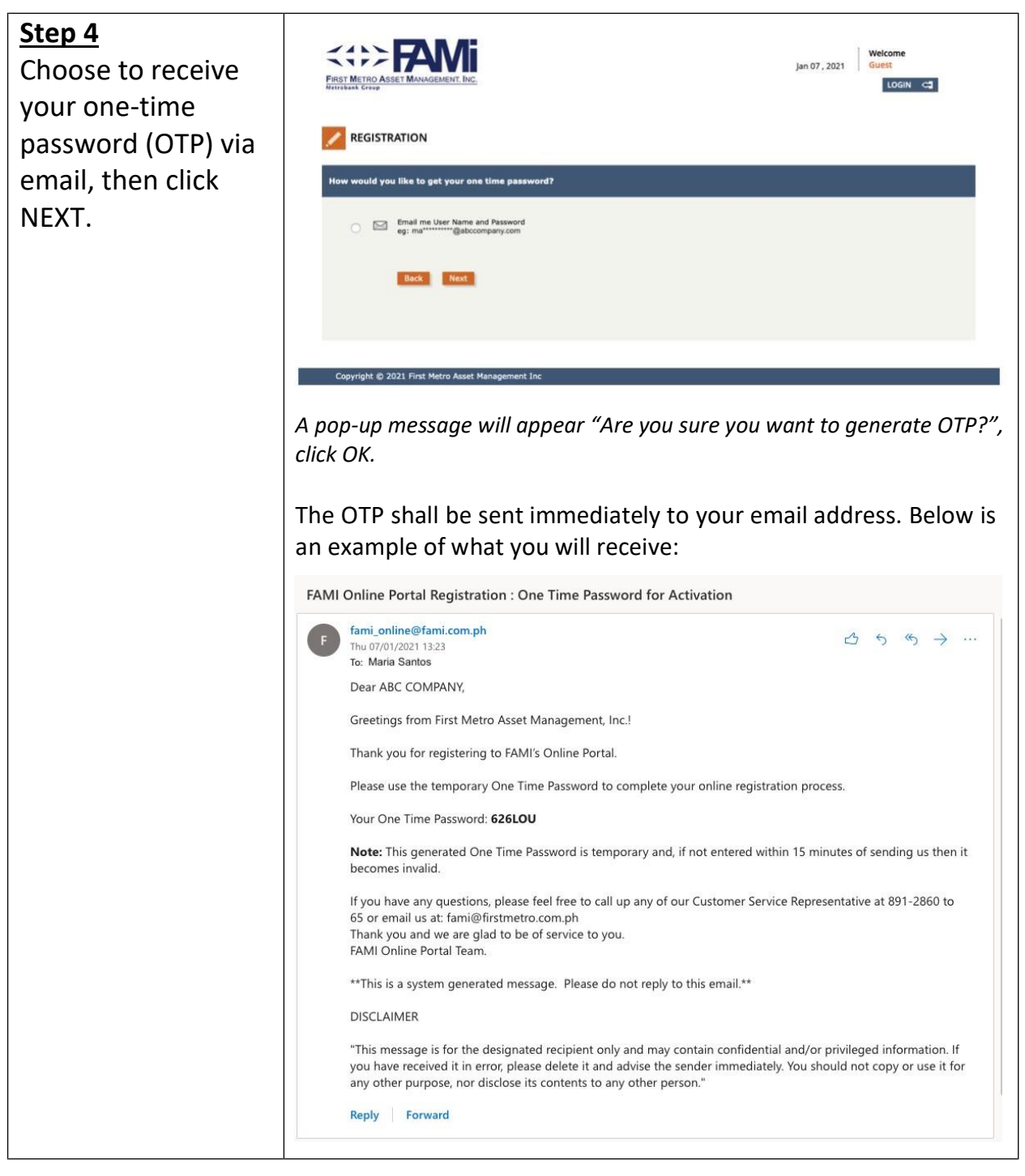

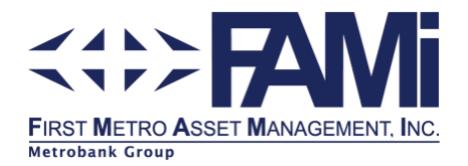

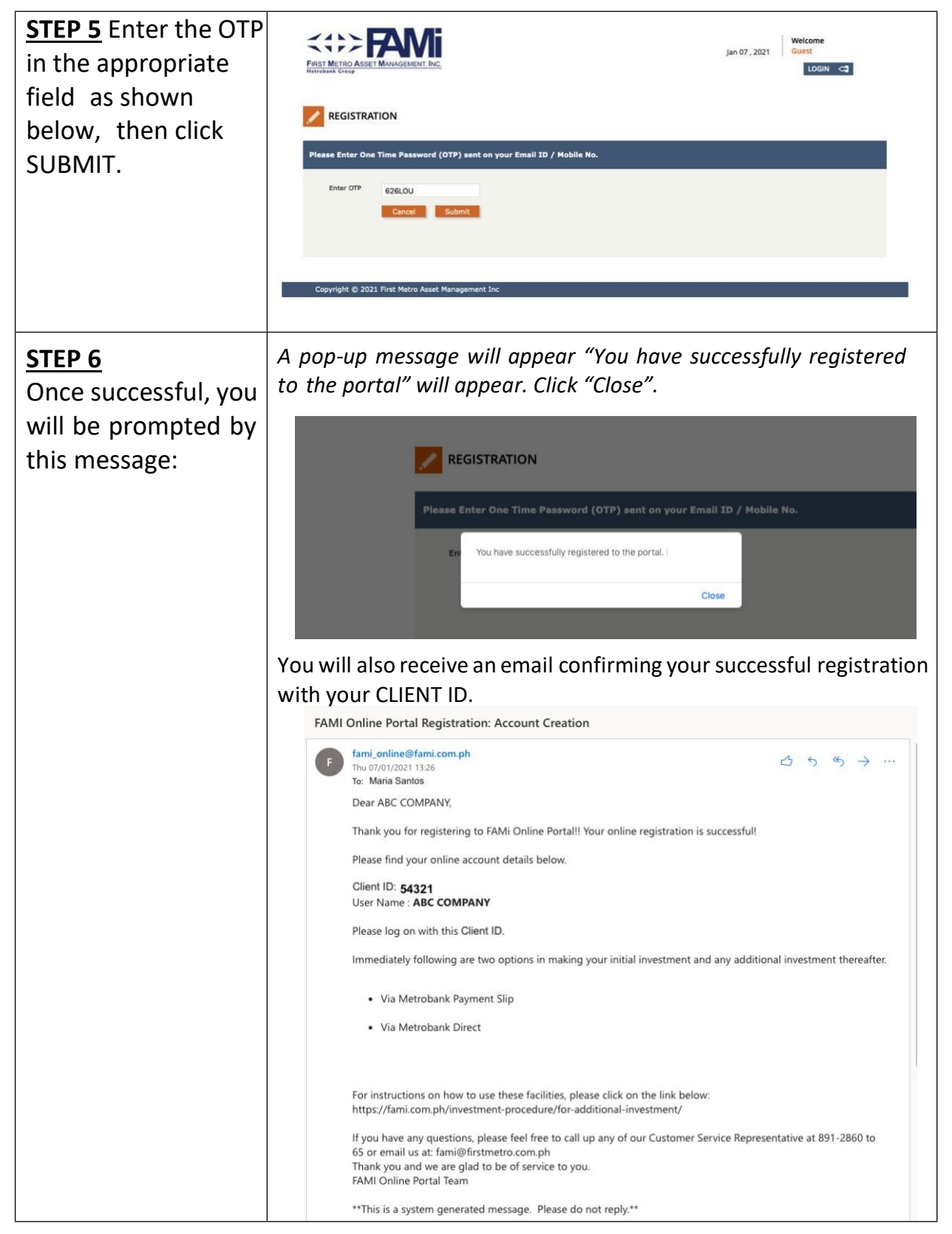

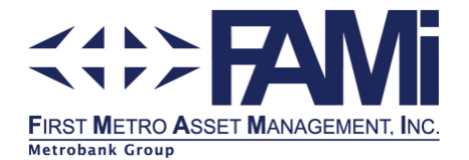

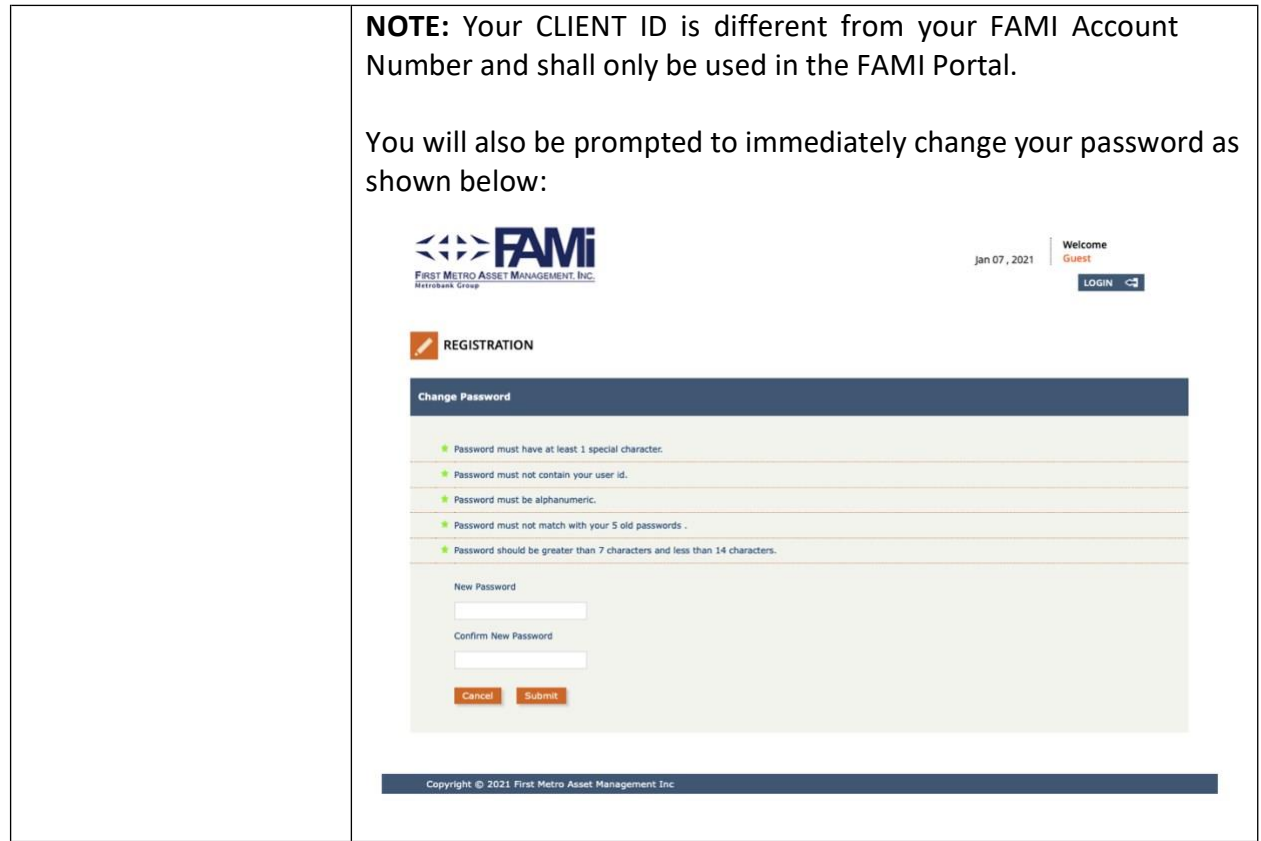

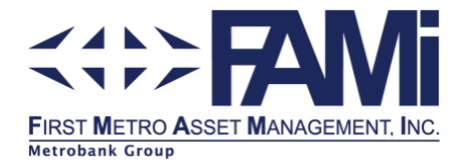

## *How to View Your Latest Investment Summary*

Now that you have successfully registered to the FAMI Portal, this guide will show you how to log-in and view your latest Investment Summary.

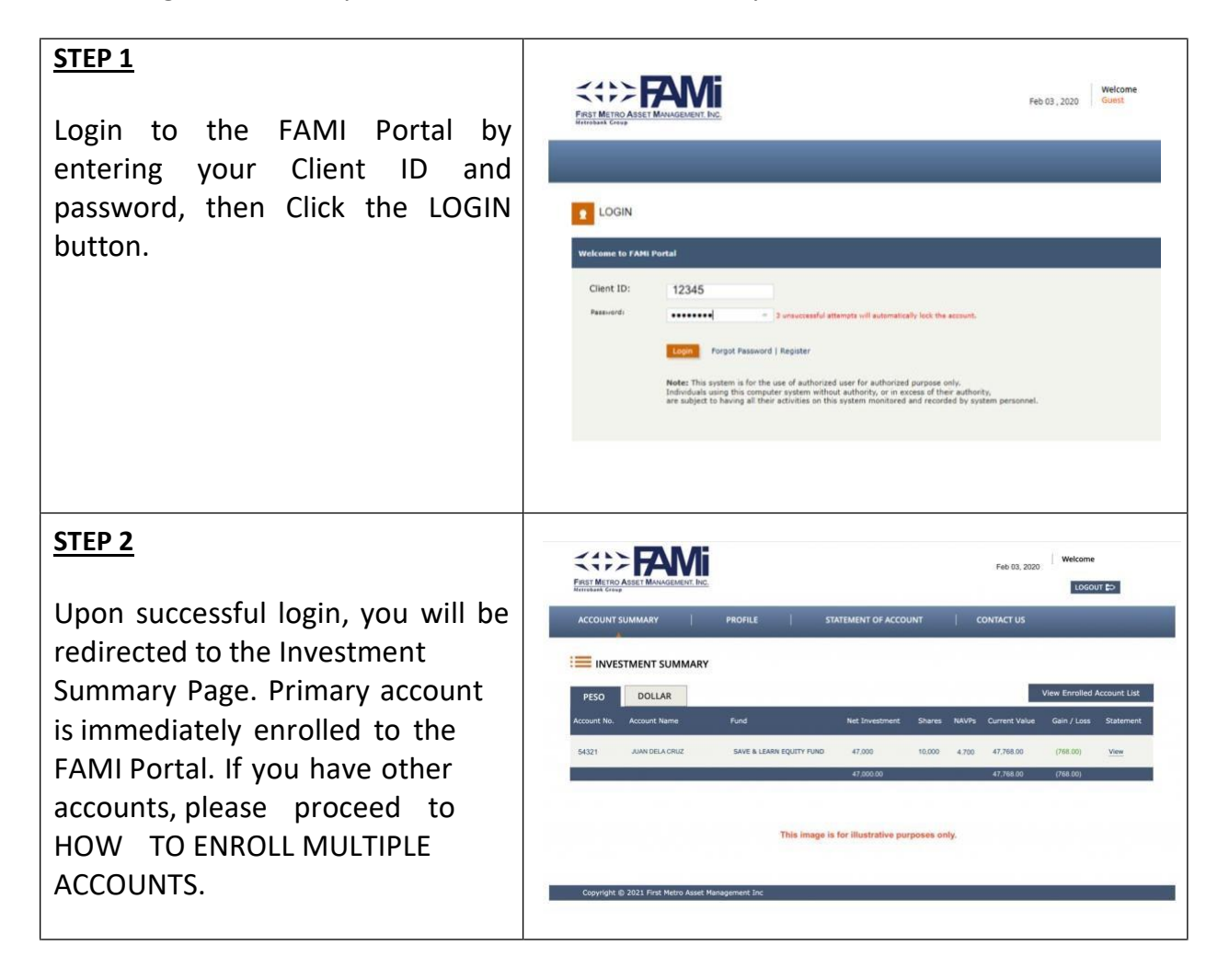

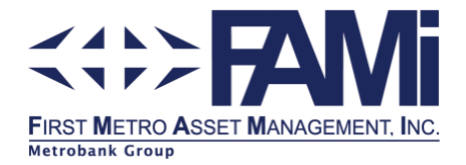

## *How to Enroll Multiple Accounts*

If you have additional FAMI Account Numbers, you may do the enrollment process below:

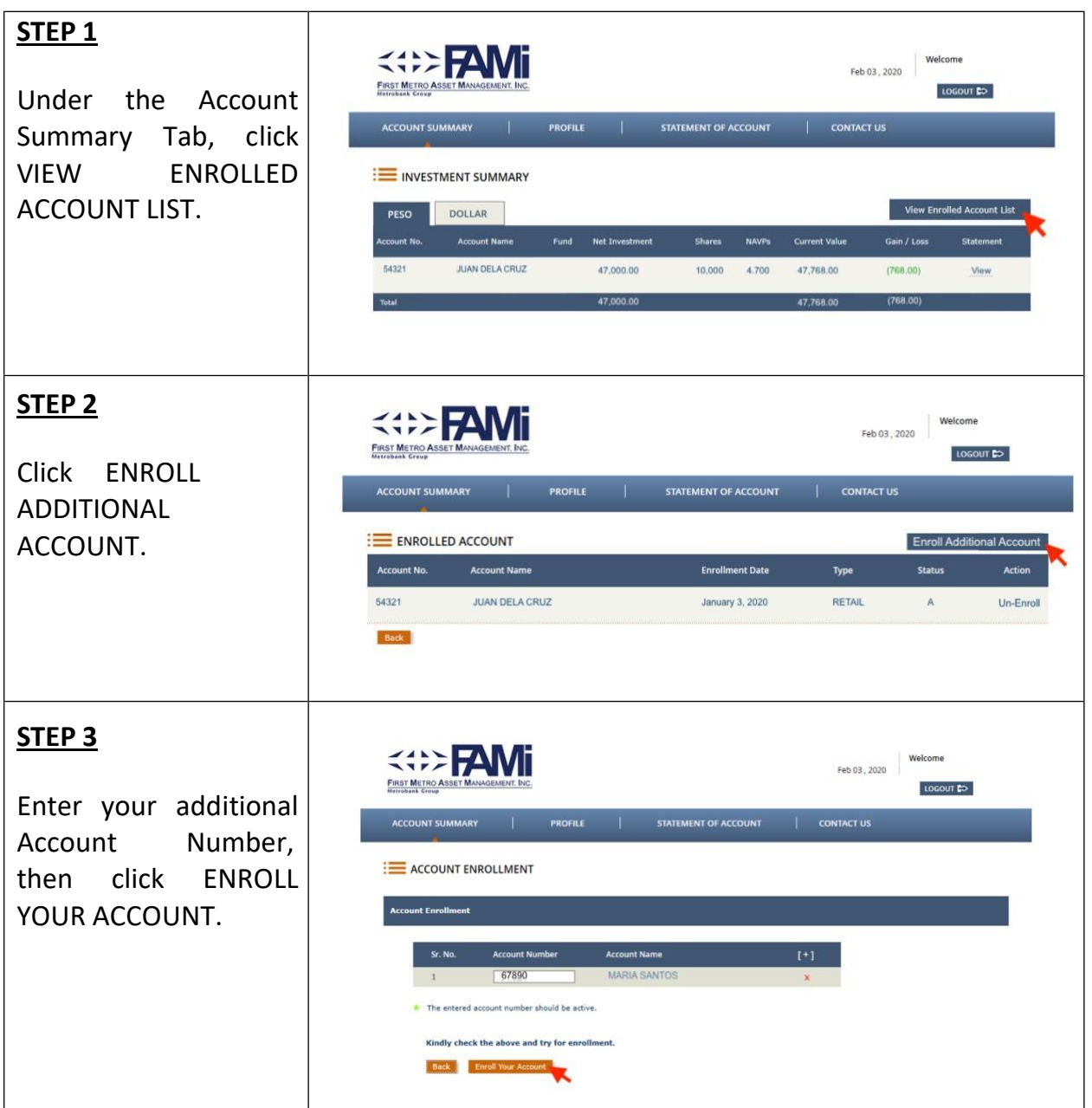